# Cheatography

# Docker Cheat Sheet by [sebtoga](http://www.cheatography.com/sebtoga/) via [cheatography.com/67657/cs/17909/](http://www.cheatography.com/sebtoga/cheat-sheets/docker)

#### **imagenes**

[https://hub.docker.com]("https://hub.docker.com") *Descargar la imagen* **docker pull** *nombre\_imagen:tag Crear un Dockerfile* **nano Dockerfile** *Creación imagen punto (.) para llamar al Dockerfile* **docker build -t** *nombre\_imagen\_result* **.** *Historial* **docker history -H** *nombre\_imagen:tag*

*Eliminar imagen* **docker rm -fv** *nombre\_imagen:tag*

**docker images | grep** *nombre\_imagen:tag*

*Buscar imagenes*

*Estructura Dockerfile* **FROM** *imagen:tag* **LABEL** *descripcion* **RUN** *comando\_install -y* **WORKDIR** *dir\_trabajo* **USER** *usuario\_ejecuta\_tarea* **COPY** *carpeta\_archivo* **ruta/... ADD** *archivo\_url* **ruta/... ENV** *variable contenido* **VOLUME** *ruta* **EXPOSE** *puerto* **CMD** *comando\_ejecutar Estructura dockerignore archivo\_ignorar Eliminar imagenes* **docker rmi** *imagen:tag Eliminar imagenes dangling* **docker images -f dangling=true -q | xargs docker rmi**

# **Volúmenes**

```
Volumen persistente (datos bd)
docker run -d parametros -v
/ruta_loc:/ruta_cont imagen
Volumen anónimos (datos bd)
docker run -d parametros -v
/ruta_loc imagen
Volumen docker
docker volume ls
Eliminar volumen docker (v)
docker rm -fv imagen
Volumen nombrado
docker volume create nombre
Asignar volumen
docker run -d -v nombre:/ruta
imagen
Dangling volumes
docker volume ls -f dangling=true
```
# **Registry**

*Creacion* **docker run -d -p 5000:5000 --name registry -v \$PWD/data:/var/lib/registry registry:2** *Subir imagenes*

**docker tag** *nombre\_imagen:tag* **localhost:5000/***nombre\_imagen:tag*

*Subir imagen al registry* **docker push localhost:5000/***nombre\_imagen:tag*

*Bajar imagen al registry* **docker pull localhost:5000/***nombre\_imagen:tag*

# **Registry (cont)**

*Compartir imagenes desde una red* **vi /lib/systemd/system/docker.service ExcecStart=/usr/bin/dockerd - insecure-registry IP:5000 sudo systemctl daemon-reload docker stop registry sudo systemctl retart docker docker start registry docker pull localhost:5000/***nombre\_imagen:tag*

### **Contenedores**

*Listar un contenedor* **docker ps docker ps -a docker ps -q docker ps -l**

*Crear un contenedor* **docker run** *--help|less* **docker run -d** *imagen* ( d)*segundo\_plano* **docker run -d -p ploc:pcont** *imagen* (-p)*puerto Borrar un contenedor* **docker rm -f** *nombre Renombrar un contenedor* **docker rename** *nombre\_actual nombre\_nuevo Detener un contenedor*

**docker stop** *nombre/id*

```
Iniciar un contenedor
```
**docker start** *nombre/id*

*Reiniciar un contenedor*

```
docker restart nombre/id
```
*Shell un contenedor*

**docker exec** *-u root* **-ti** *nombre/id* **bash**

*Eliminar todos los contenedores* **docker ps -q | xargs docker rm -f**

# Sponsored by **CrosswordCheats.com** Learn to solve cryptic crosswords!

<http://crosswordcheats.com>

By **sebtoga** [cheatography.com/sebtoga/](http://www.cheatography.com/sebtoga/)

Not published yet. Last updated 23rd November, 2018. Page 1 of 2.

# Cheatography

# Docker Cheat Sheet by [sebtoga](http://www.cheatography.com/sebtoga/) via [cheatography.com/67657/cs/17909/](http://www.cheatography.com/sebtoga/cheat-sheets/docker)

**Contenedores (cont)** *Variables de entorno* **docker run -e** *"prueba1=1234"* **imagen** *Inspeccionar contenedor* **docker inspect** *imagen Logs en contenedor* **docker logs -f** *imagen Recursos en contenedor* **docker stats** *imagen Limitar recursos en contenedor* **docker run -d -m "500mb/gb "** *imagen Cuantas CPU se tienen* **grep "model name" /proc/cpuinfo | wc -l** *Saber CPU en contenedor* **docker run --help | grep cpu** *Restringir CPU en contenedor* **docker run -d -m "1gb" --cpusetcpus 0-1** *imagen Enviar archivos en contenedor* **docker cp archivo** *imagen:/ruta Extraer archivos en contenedor* **docker cp** *imagen:/ruta* **/ruta\_local** *Docker commit* **docker commit contenedor** *imagen\_resultante:tag Sobreescibir el CMD* **docker run -dti** *imagen:tag* **cmd\_argumento** *Destruir contenedores auto ejecución temporal (--rm)* **docker run --rm -ti** *imagen:tag Document root*

**var/lib/docker**

# **Docker Network**

```
Consultar la red docker
docker network ls
Red por defecto
docker network ls | grep bridge
red docker definida
docker network create nombre_red
(- -help)Inspeccionar la red
docker network inspect nombre_red
Red
docker run --network
nombre_red_a_conectar -d --name
test imagen
Ping
docker exec ontenedor bash -c
"pin IP_cont/nombre_cont"
Conectar diferentes redes
docker network connect nombre_red1
nomb_cont2
Desconectar diferentes redes
docker network disconnect
nombre_red1 nomb_cont2
Eliminar redes
docker network rm nombre_red
Asignar ip a contenedor
docker network create --subnet
IP/24 --gateway IP -d bridge
nombre_red
Asignar ip a contenedor
docker run --network nombre_red -
d --name cont1 -ti centos
Asignar ip a contenedor
docker run --network nombre_red -
-ip IP -d --name cont1 -ti imagen
La red de host
docker run --network host -d --
name cont -ti imagen
Red None
docker run --network none -d --
name cont -ti imagen
```
Not published yet. Last updated 23rd November, 2018. Page 2 of 2.

### **Compose**

*Ejecución* **docker-compose** *Ejecutar contenedor* **docker-compose up -d docker-compose -f archivo.yml up d** *Eliminar contenedor* **docker-compose down** *Imagenes compose* **docker-compose build** *Personalizar nombre proyecto compose* **docker-compose -p nombre -f nombre.yml up -d** *Nombre distinto docker-compose.yml* **docker-compose -f nombre\_archivo.yml** *logs compose*

**docker-compose logs -f**

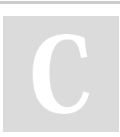

By **sebtoga** [cheatography.com/sebtoga/](http://www.cheatography.com/sebtoga/) Sponsored by **CrosswordCheats.com** Learn to solve cryptic crosswords! <http://crosswordcheats.com>